# **Conduits et tuyaux SYSTÈME D'INSPECTION VIDÉO MANUEL DE L'UTILISATEUR**

**Pour**

**SÉRIES 3188XX**

**INSTRUCTIONS D'ASSEMBLAGE ET D'OPÉRATION**

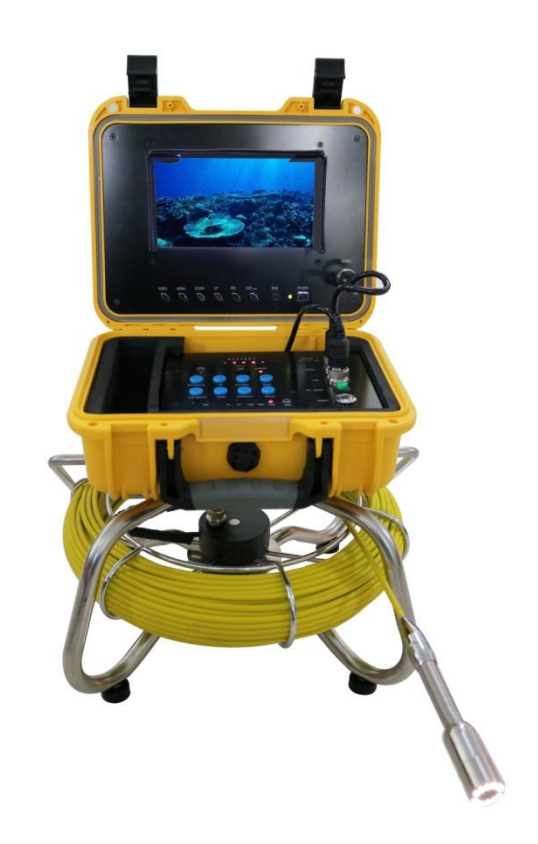

**------------------------------------------------------------------------------- Lire attentivement les instructions avant d'utiliser ce système**

#### **WARNING**

1. Ne jamais utiliser ce système dans un environnement avec des matériaux explosifs tel que GAZ, HUILE, ETC.

2. Ne pas utiliser dans des froids, chaleurs et humidité extrêmes, or humide environnement; cela pourrait endommager le système. Ne pas échapper ou presser fortement l'unité avec un poids excessif.

3. Ne pas utiliser des pièces ou composantes d'autres manufacturiers sur ce système ce qui pourrait endommager le système pour non--compatibilité.

4. L'invalidation de la garantie si le système a été désassemblé par l'utilisateur ou s'il y a dommages physiques au système.

5. Toujours sauvegarder vos données avant de connecter votre clé USB/ carte Micro SD au système. Le manufacturier n'est pas responsable des pertes de données ou dommages à ces données pour aucune raison.

6. Ne pas déconnecter l'unité sous enregistrement ou visionnement de fichiers. Cela pourrait endommager les fichiers et les rendre non lisible.

7. Toujours utiliser le chargeur de batterie fourni avec votre système sinon la batterie et/ou le système pourrait être endommagé.

8. Le câble poussoir en fibre de verre est très rigide et non flexible. Il ne peut être extrêmement plié ou poussé avec force excessive sinon il risque de se briser.

9. Si vous avez un autre câble portatif et le déposer dans la mallette, assurez-vous de le placer dans la bonne position sinon vous risquez d'endommager l'écran en refermant le couvercle de la mallette.

10. Si des modifications ultérieures sont apportées par le manufacturier au système ne seront ne seront pas divulguées.

## **CONTENTS**

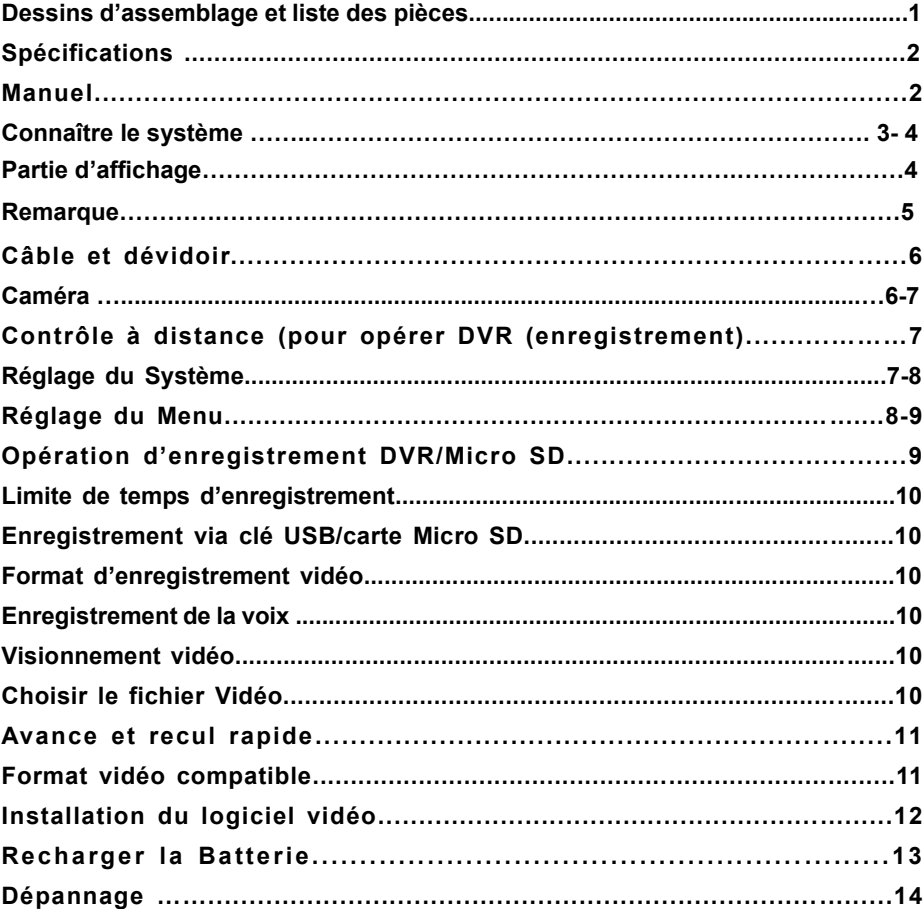

## **Dessin d'assemblage et liste des pièces**

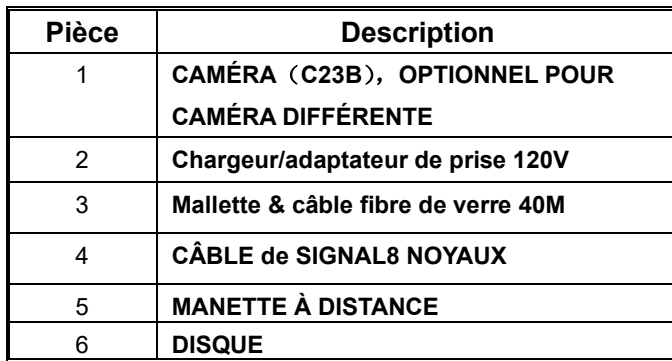

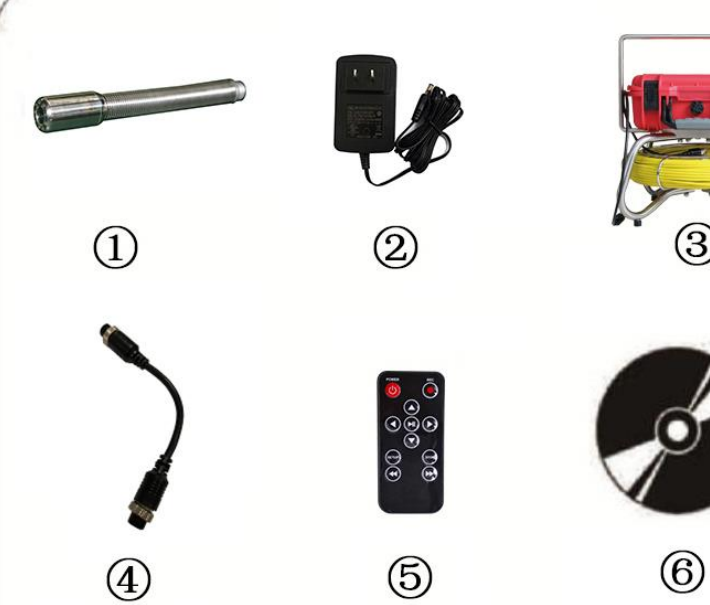

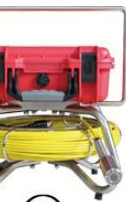

## **Spécifications**

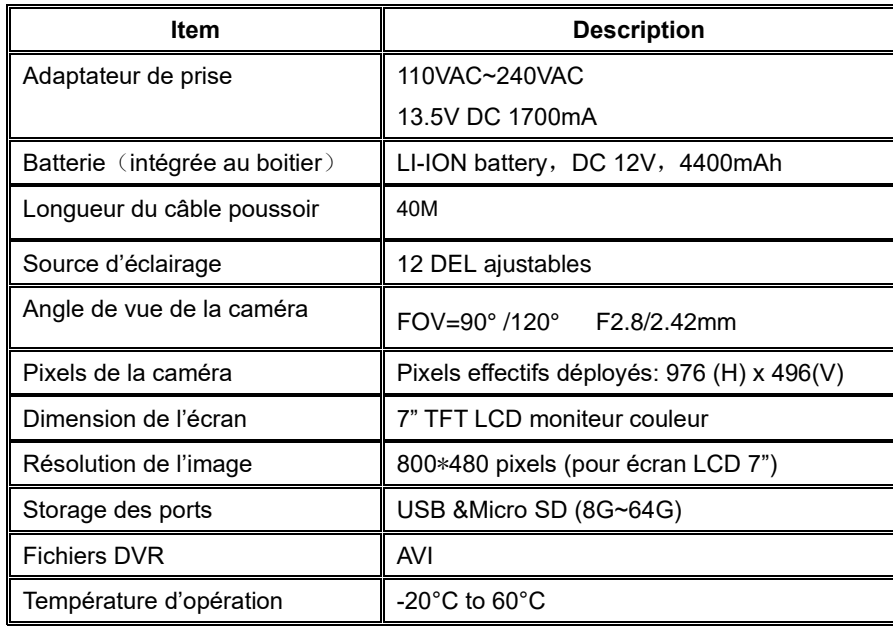

## **Manuel**

## **Application**

- 1. AQUEDUC ET ÉGOUTS
- 2. AIR CLIMATISÉ
- 3. CONDUITS DE CÂBLE
- 4. SYSTÈMES DE CONDUITS D'AIR
- 5. PLOMBERIE
- 6. BÂTIMENTS
- 7.

## **ATTENTION:**

**NE JAMAIS UTILISER CE SYSTÈME DANS UN ENVIRONNEMENT DE MATÉRAIUX EXPLOSIFS TEL GAZ, HUILE, ETC**

#### **Connaître votre système**

#### **Boite de contrôle**

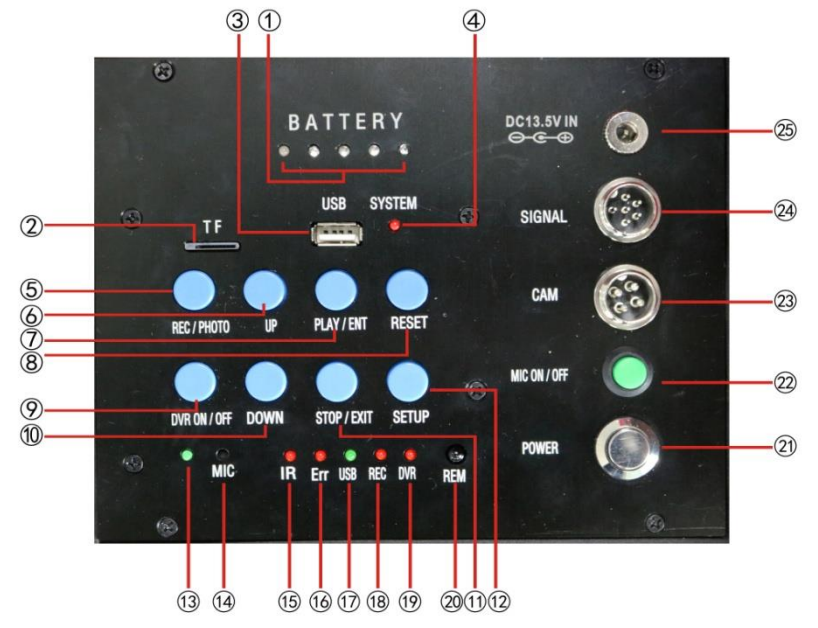

(1) 、 BATTERIE indicateur de charge。

Instructions d'état de la charge: À mesure que la batterie se décharge, la lumière verte sera allumée et lorsqu'elle tourne au rouge clignotant signale une insuffisance de charge. Vous devez donc recharger la batterie.

- (2)(3) 、 Clé USB & Micro SD, En utilisant une clé USB ou une carte Micro SD pour enregistrer insérez-la dans le port approprié.
- (4) 、 SYSTÈME:Indicateur du système DVR lumière rouge
- (5) 、 REC:Bouton d'enregistrement vidéo
- (6) 、 UP:Bouton d'opération HAUT du DVR
- (7) 、 PLAY/ENT:DVR bouton d'activation ou d'entrée
- $(8)$  、 RESET : Réserver pour utiliser
- (9) 、 DVR on/off : Bouton de mise en marche d'enregistrement DVR
- (10) 、 DOWN: Bouton d'opération BAS du DVR
- (11) 、STOP/EXIT:Arrête l'enregistrement DVR le visionnement ou retour vers le menu
- (12) 、SETUP Réglage du système d'enregistrement DVR
- (13) 、Indicateur DEL pour marche du microphone
- (14) 、MIC: Microphone
- $(15)$  . IR: clignote lors de l'utilisation de la manette de contrôle est utilisée pour enregistrer
- $(16)$ , ERR: Indique que le système ou la clé USB a une erreur
- (17) 、 USB: indique que la clé USB stick/Micro SD est connectée
- (18) 、 REC: Clignote durant l'enregistrement
- $(19)$  WR: Indique que le système DVR est en marche
- (20) 、 REM: Fenêtre de captage de la manette de contrôle
- (21) 、 POWER: Indique que le système DVR system est ouvert

(22) 、MIC on/off:interrupteur MICROPHONE。Quand la voix doit être enregistrée lors d'enregistrement vidéo , pressez l'interrupteur , l'indicateur DEL s'allume , en ENREGISTREMENT MICROPHONE. Par suite de l'enregistrement vidéo , pressez l'interrupteur de nouveau, sinon l'enregistrement audio ne fonctionnera pas.

- $(23)$ , CAM: caméra commune (interface 4 noyaux)
- $(24)$ , SIGNAL: Signal interface (interface 8 novaux)
- (25) 、DC13.5V IN:Prise adaptateur DC13.5V

#### **Partie d'affichage**

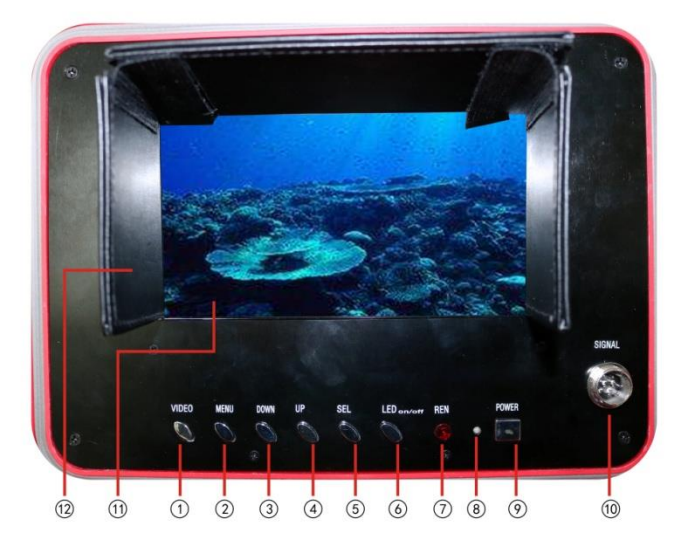

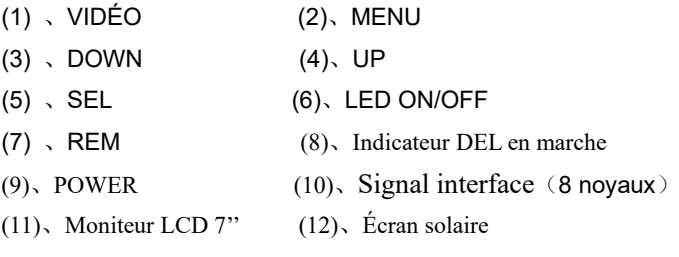

## **Remarque:**

1) Bouton MENU: Ajustement d'image. Pressez le bouton SEL/DOWN/UP pour ajuster la valeur numérique. La valeur numérique est de 0 à 100. Language has **ENGLISH, ENGLISH, DEUTSCH,** 

FRANÇAIS, ,ESPAGNOL,PORTUG,ITALIANO,ENGLES, PNCCK

BRIGHT------------------------------50

CONTRAST-------------------------50

COLOR-------------------------------50

- SHARP-------------------------------50
- LED BRIGHT------------------------80
- HUE-----------------------------------50

#### ENGLISH

Après être sorti du "MENU", les boutons ont des fonctions différentes:

- 2) DOWN: Pressez le bouton DOWN, l 'image balance du haut au bas
- 3) UP: Pressez le bouton UP, l'image balance de gauche à droite)
- 4) SEL key: Pressez le bouton SEL pour changer l'image en format 16:9 ou en format 4:3 (sauf sur écran 10 pouces)

### 5

## **Base du dévidoir de câble:**

- (1)、Ф5.2mm câble en fibre de verre
- ⑵、304 support en acier inoxydable
- ⑶、dévidoir
- ⑷、① compteur pieds/mètres
	- ② interface du câble

③M/FT:Métrique ou impérial

- ④RESET: Remet le compteur à zéro
- ⑸、appuis du dévidoir

#### **Camera**

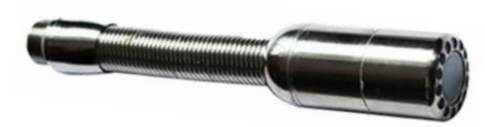

#### **I**.**Environnement de travail**:

- 1. Température: -20℃~60℃
- 2. Humidité:90%RH (sans condensation)

#### **III. Principaux indicateurs techniques:**

- 1. Entrée du courant**:** DC 9-13.5V
- 2. Module de la caméra:
- 1) Capteur d'image: 1/3" couleur CMOS PC1099
- 2) Pixel effectif: 976 (H) x 496(V)
- 3) Résolution horizontale: 900 LIGNES TV
- 4) Illumination maximale: 0.01LUX/F1.2
- 5) SNR: >45dB (AOC on)
- 6) Sortie vidéo: 1.0 Vp-p / 75Ω(CVBS)
- 7) Entrée du voltage: DC 9-13.5V
- 8) Consommation courante: 65mA Max (toutes les lumières DEL ON≤200mA)

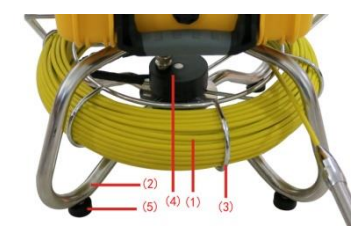

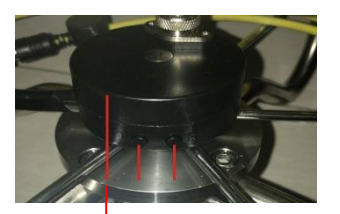

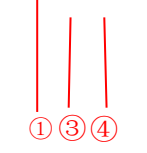

#### **3. Source d'éclairage:**

- 1) Quantité de DEL: 12 pièces
- 2) Flux lumineux : 107~114 lm(180 mA) Courant utilisé: 0~180 mA
- 3) Angle de lumière: 45°
- **IV. Interface externe:**

Interface de la caméra: Broches 1 à 4 sont connectées séparément à VIDÉO, GND, +12V, DEL.

Signal Interface du panneau: Broches 1 à 8 sont connectées à CAM-VIDEO-IN, LED,

+12V-IN, DVR-5V-OUT, +12V-OUT, DVR-VIDEO-IN, GND, CAM-VIDÉO-SORTIE.

#### **Manette de Contrôle (pour opérer DVR et enregistrement Micro SD/USB)**

- 1) Enter: Entrée pour visionner vidéo
- 2) Up: Aller vers le haut/ item précédant

REC: Débute l'enregistrement/ prise photo (disponible sur

#### nouvelle version seulement)

- 3) SETUP: Réglage du système et caractéristiques DVR
- 4) POWER: Mise en marche
- 6) Down: Choisir bas ou vers prochain item
- 7) STOP: Arrêt ou sortir du menu
- 8) Left: Choisir item de gauche
- 9) Right: Choisir item de droite
- 10) Rewind: Revisionnement, recul
- 11) Forward: avance le visionnement

## **Réglage du système**

- 1. IMPORTANT: Quand vous connectez la caméra au moniteur, le courant doit être enlevé; sinon il y a risque d'endommager les deux.
- 2. Connectez le câble poussoir au moniteur.
- 3. Connectez l'adaptateur AC dans une prise AC socket et l'autre embout dans le socle "DC 13.5V".
- **Note : Ne pas utiliser un adaptateur autre que celui fournit avec votre système car cela pourrait endommager le système.**

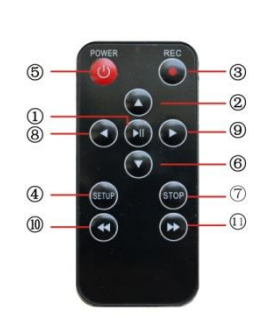

- 7
- 4. Pressez le bouton POWER sur le panneau du moniteur.
- 5. Insérez la caméra doucement dans un conduit et déroulez le câble à la distance désirée.
- 6. Enregistrez l'image au besoin (voir opération du DVR).
- 7. Après avoir terminé, retirez doucement la caméra du conduit, nettoyez la tête de caméra avec un chiffon doux et propre et le remettre en position de départ.

## **Réglage du menu système**

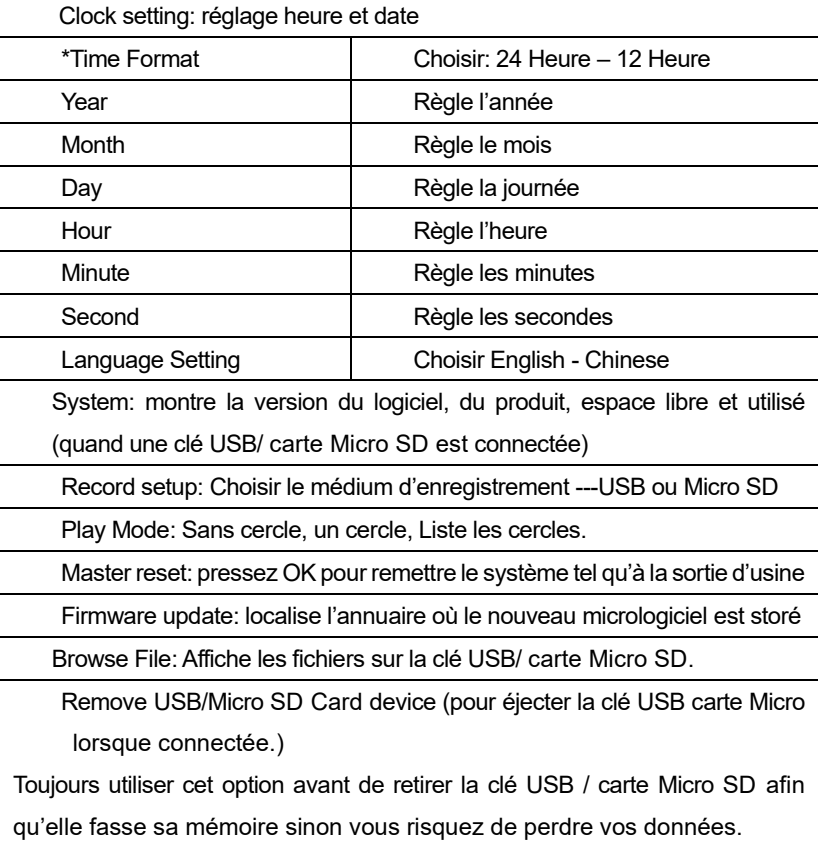

**Remarque**: si vous connectez la clé USB/carte Micro SD avant que le système DVR soit en marche (écran bleu avec menu) elle risque de ne pas être détectée si tel est le cas, retirez-là et recommencer le processus.

## **OPÉRATION D'ENREGISTREMENT**

- 1. Pressez sur le bouton VIDÉO au bas de l'écran pour le mettre sur Vidéo 2.
- 2. Retirez le plastique d'isolation de la pile de la manette de contrôle.
- 3. Pressez sur le bouton 5 de la  $\left(\bigcap\right)$  pour partir le système DVR, le menu du système d'enregistrement digital s'affichera à l'écran.
- 4. Insérez votre clé USB/ carte Micro SD dans le port approprié, REMOVE USB DEVICE s'affichera au menu de l'écran et l'indicateur DEL s'illuminera indiquant que votre médium d'enregistrement a bien été détecté.
- 5. Pressez le bouton 3 de la manette  $\bullet$  pour démarrer l'enregistrement, l'indicateur DEL s'illuminera pour confirmer que ça enregistre. En enregistrant, pressez sur le bouton REC pour prendre des photos, le système enregistrera la vidéo et les photos sur votre médium d'enregistrement.
- 6. Pressez le bouton de la manette (ൺ) pour arrêter l'enregistrement.
- 7. Pressez le bouton1 de la manette  $(\triangleright)$  pour visionner votre enregistrement.
- 8. Si vous voulez gérer vos photos, pressez le bouton 4  $\frac{\text{[semi]} }{\text{[semi]} }$  de la manette et sur

**RÉGLAGE manuel** de **PLAY VIDEO** sur le menu de l'écran.

#### **NOTE:**

Le système peut prendre 10 - 20 seconds pour se repositionner avant de fonctionner adéquatement, attendez environ 20 secondes avant d'enregistrer à nouveau.

Le maximum pour les clés USB/cartes Micro SD est de 32Go.

Les enregistrements seront sauvegardés sur votre clé USB/carte Micro SD. Vous pouvez utiliser le menu de l'enregistrement ou presser le bouton (REC) pour partir l'enregistrement. Pressez le bouton (■/EXIT) pour l'arrêter. Durant l'enregistrement, le système affichera le temps d'enregistrement et la limite (jusqu'à 60 minutes).

## **Limite du temps d'enregistrement**

Vous pourriez parfois oublier d'arrêter l'enregistrement Ce temps peut être limité. La limite par défaut est 60 minutes. Si le temps de la limite est dépassé, le système repartira un nouveau fichier

#### Céduler l'enregistrement

Vous pouvez céduler l'enregistrement à l'avance. Vous n'avez qu'à céduler dans le menu SETUP pour choisir l'heure su début et la fin. Ce réglage de cédule devra être refait à chaque fois que vous voudrez l'utiliser.

## **Enregistrement via clé USB/carte Micro SD**

Ce système enregistre les vidéos/photos/voix via une clé USB/carte Micro SD .Les enregistrement seront sauvegardés sur votre clé USB/carte Micro SD et être visionnés sur l'écran du système ou un ordinateur.

### **Format d'enregistrement vidéo**

La résolution par défaut est de 640\*480. Une heure d'enregistrement utilisera 500Mo. Il est possible de le régler à 320\*240 pour plus d'espace mais l'image sera de moindre qualité.

### **Enregistrer la voix**

Un bouton microphone situé sur le panneau de contrôle avant doit être pressé pour que ça fonctionne, une lumière DEL s'illuminera pour indiquer qu'il est en fonction.

### **Visionnement vidéo**

Vous pouvez utiliser le menu de l'enregistrement sur le mode "play video". Les fichiers enregistrés et compatibles seront affichés sur votre clé USB/carte Micro SD connectée. Les fichiers non compatibles ne s'afficheront pas.

#### **Choisir le fichier vidéo.**

En mode de visionnement"play video'', les fichiers disponibles seront visibles.

Utilisez le bouton [▲] ou [▼] pour choisir le fichier et pressez le bouton[►/ENT] pour visionner. Pressez le bouton [▲] ou [▼] pour défiler sur les fichiers présents.

Utilisez le bouton [►/ENT] pour visionner ou mettre en pause. Utilisez le bouton [■/exit] pour arrêter ou revenir au menu précédent.

Ceci "loading, please wait …" s'affichera quelques seconds avant de le faire jouer.

### **Avancer ou reculer rapidement**

Utilisez le bouton [►] ou [◄] de la manette de contrôle pour avancer ou reculer rapidement (1x, 2x, 4x, or 8x). Pressez le bouton [►/ENT] pour revenir à la Vitesse normale.

### **Fichiers vidéo compatibles:**

Divx3.11/Divx4/Divx5/MPEG1/MPEG2/MPEG4 (MPEG4: .avi, .m4v, .MPG, MPEG, .VOB)

**Note:** Le lecteur de video du système pourrait ne pas lire les fichiers importés.

## **Installation du logiciel vidéo**

Généralement, les ordinateurs d'avant 2006 peuvent lire la plupart des fichiers vidéo. Sinon, vous avez deux options différentes:

Option 1: Allez sur le site http://www.kmplayer.com/ " pour télécharger et installer le logiciel gratuit KM Player.

**Option 2:** Allez sur le site [www.videolan.org](http://www.videolan.org/) pour télécharger et installer le logiciel gratuit VLC Media Player.

Ces deux logiciels lisent tous les formats de fichiers vidéo.

## **Recharger la batterie**

- 1) Connectez le chargeur dans une prise AC murale et l'autre embout dans le socle de la batterie (voir Figure2- A).
- 2) La batterie peut être rechargée lors de son utilisation. Par-contre, elle ne rechargera pas si elle est à plat. Il faudra alors la faire recharger en la mettant hors-tension.

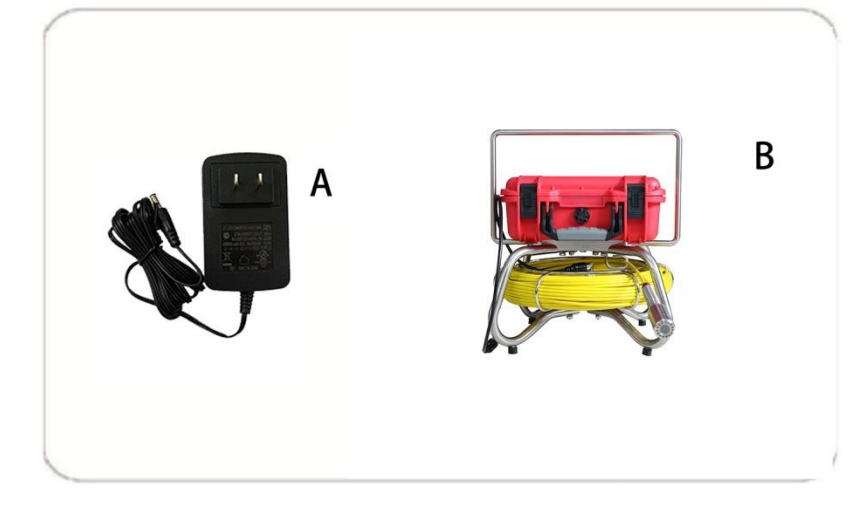

Figure 2

**IMPORTANT: Ne jamais surcharger la batterie car de l'acide pourrait couler et causer des dommages à celle-ci et comporte un risque d'incendie.**

## **Spécifications de la batterie:**

- 1. PUISSANCE TOTALE ≦15W
- 2. TYPE LI-ION 12VDC MAX.  $\leq$  52.8Wh
- 3. CHARGEUR 13.5V 1700mA
- 4. TEMPS DE CHARGE 4 HEURES
- 5. TEMPS D'UTILISATION ≥200 MINUTES
- 6. VOLTAGE PROTECTIF 8.25V
- 7. VOLTAGE AVANT LA DÉCHARGE 12.6V
- 8. COURANT DE CHARGE 1200mA (ENTRÉE 12.2V)

## **DÉPANNAGE**

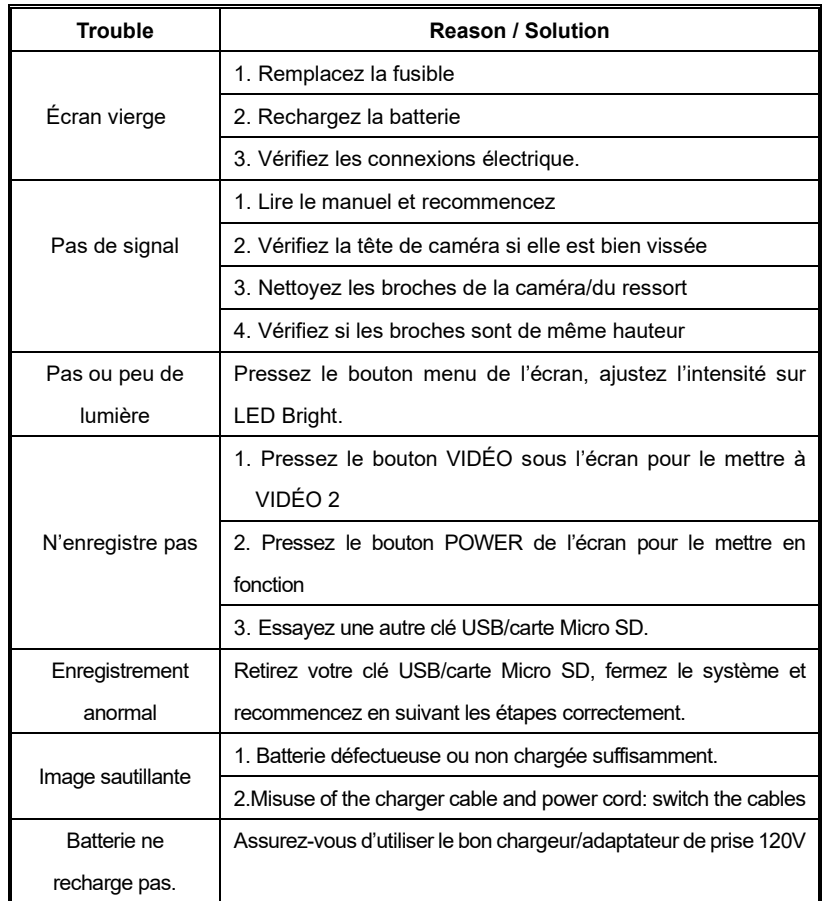